#### **DevSummit** DC

Я

February 11, 2015 | Washington, DC

 $\blacktriangleright$ 

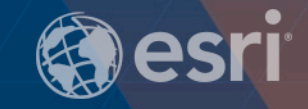

Þ

 $\overline{\phantom{a}}$ 

 $\blacktriangleright$ 

# **Building Secure Web Applications**

James Tedrick

 $\sum$ 

# **What We're Covering Today: Accessing ArcGIS Resources**

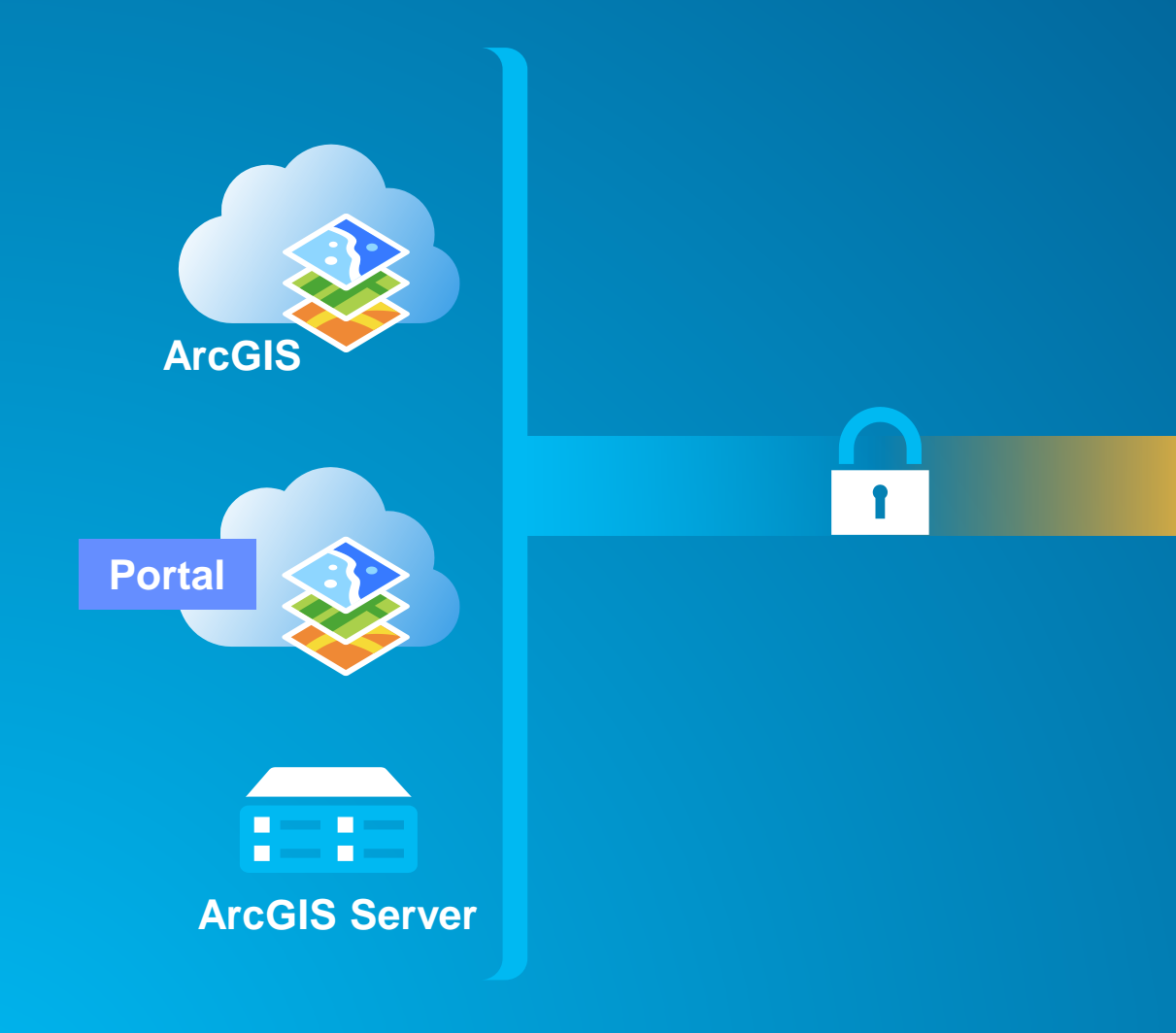

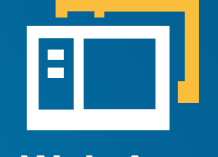

**Web App**

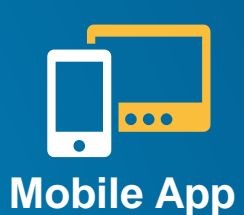

**Server**

#### **Topics covered:**

- **Security Configuration**
- **Classic Authentication**
- **Enterprise Logins (SAML 2.0 / OAuth)**
	- **User login**
	- **App login**

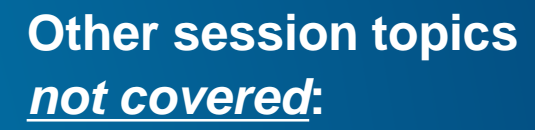

- **Securing Services**
- **Designing Enterprise Security Strategy**
- **AGO / Cloud Security**

# **What We're Covering Today: Accessing ArcGIS Resources**

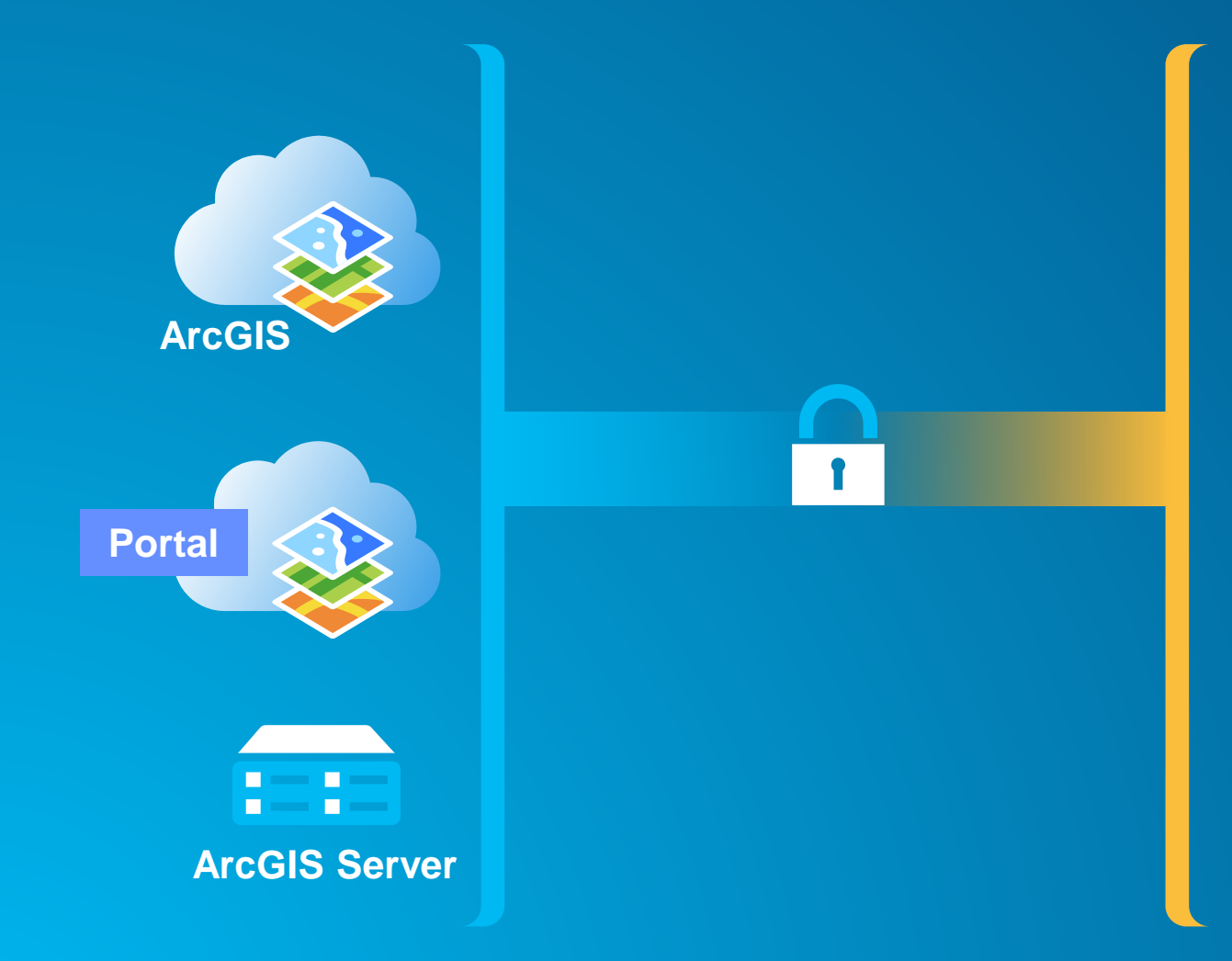

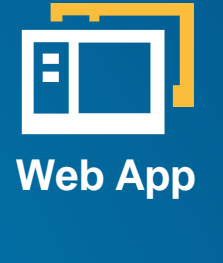

**Mobile App**

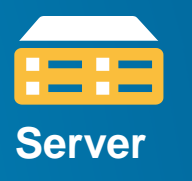

**Classic Authentication** • **Portal for ArcGIS 10.2** • **ArcGIS Server**  • **ArcGIS Online**

**Enterprise Logins (SAML 2.0 / OAuth)** • **ArcGIS Online** • **Portal for ArcGIS 10.3** • **User login** • **App login**

• **Different workflows depending on application**

## **Security Configuration**

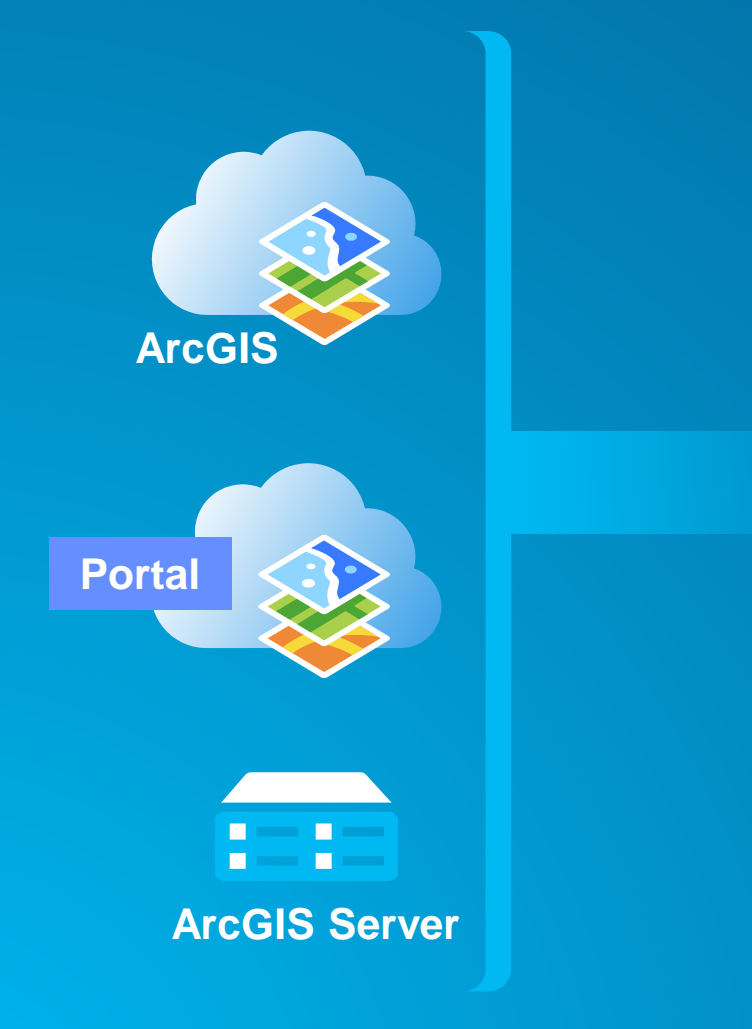

- **Outside direct** *developer* **control**
	- **Configured by GIS Admin**
	- **Specific to a given GIS site**
- **Occurs at differing levels**
	- **Application (ArcGIS Server, Portal)**
	- **Web Server (IIS, Apache)**
- **Verifies against a user store**
	- **Application**
		- **ArcGIS Server, Portal, AGO internal store**
		- **External store via SAML**
		- **ArcGIS Server: LDAP (AD) via direct lookup**
	- **Web Tier**
		- **Active Directory / LDAP via direct connection**
	- **Groups/roles can be stored elsewhere**

# **ArcGIS Platform Security Locations**

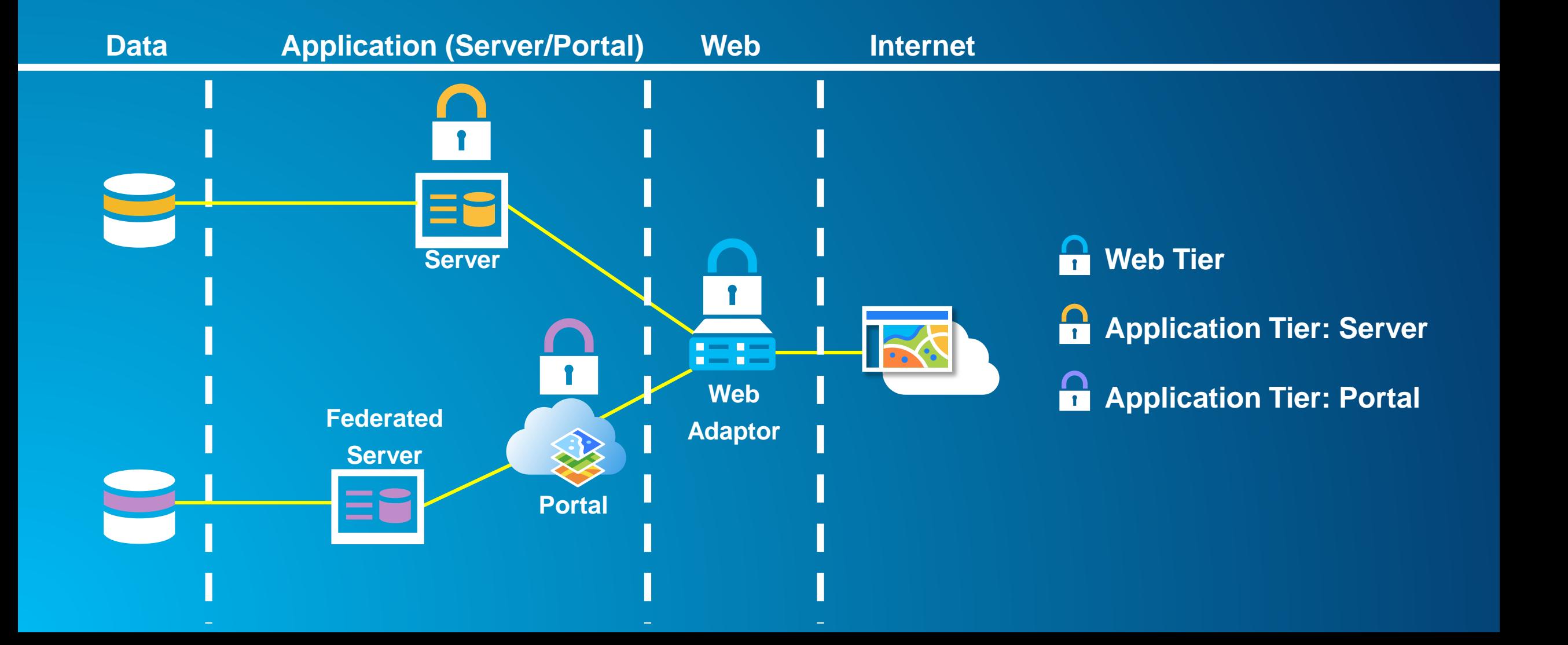

# **IdentityManager**

- **Uniform class across web APIs for logging in**
- **Automatically handles login process for all secured services**
- **Updates tokens to keep access current**

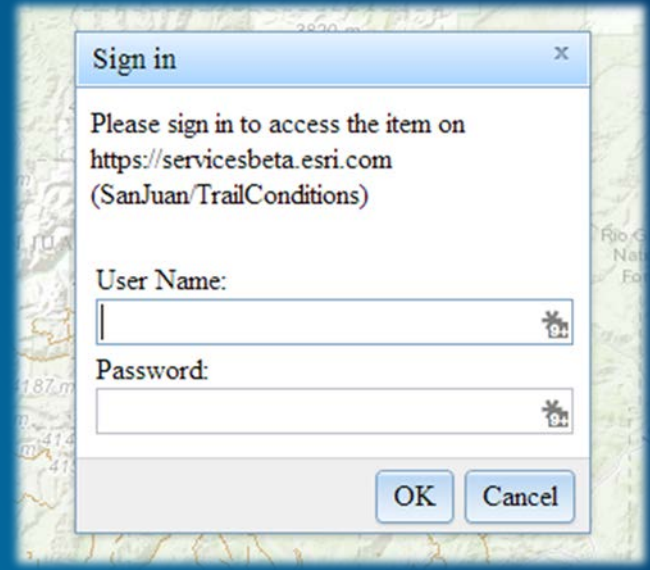

# **Single Sign On (SSO) & PKI**

- **Integrated Windows Authentication (IWA)**
	- **Sign in once to Windows (i.e., login to your computer)**
	- **Supporting apps supplied with Windows credentials**
- **ArcGIS Server (no federation) – enable Web Tier authentication with a web adaptor on IIS**
- **ArcGIS Online / Portal – Configure SAML landing page to use Single Sign On**
- **PKI - Federal identity standard**
	- **2 Factor authentication (Card & PIN)**
	- **CAC card contains certificate**
	- **User supplies PIN that is matched against card, certificate is forwarded to application**
- **Instead of using username & passwords for each request, we authenticate once & get a token (text that has encrypted authorization)**
- **Token lifespan – can be set during request & renewed**
- **Storing Tokens**
	- **Embedded within proxy – expose secured services**
	- **ArcGIS Online & Portal can store credentials and proxy on demand**

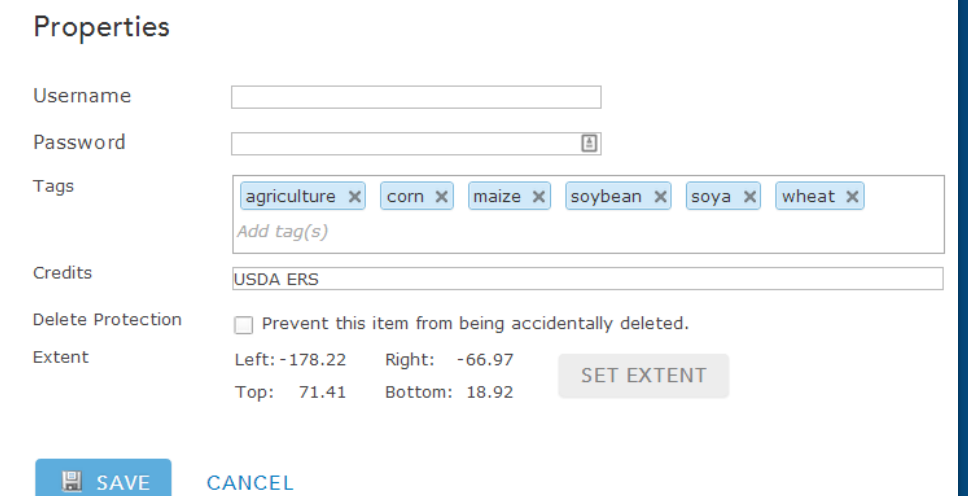

# **Classic Authentication**

## **Classic Authentication**

- **After username / password submission, receive token string**
- **Tokens have a set lifetime (default/requested length)**
- **Token Generation URLs:**
	- **Portal Tokens: ArcGIS Online, Portal for ArcGIS,** *Federated* **ArcGIS for Server <PORTAL URL>/sharing/generateToken (e.g., http://myportal.mycompany.com/portal/sharing/generateToken )**
	- **Server Tokens: ArcGIS for Server <SERVER URL>/tokens (e.g. http://myportal.mycompany.com/server/tokens)**

## **Classic authentication issues**

- **Application has access to user's password**
- **Application is responsible for full login process**
- **Does not support enterprise logins**
- **Developer must manually support app usage tracking**

# **Enterprise (SAML/OAuth) Logins**

# **SAML - Security Assertion Markup Language**

- **Separates Authentication (login) from Resources (AGO)**
- **ArcGIS Online can use an organization's login information (i.e., Active Directory)**
- **Set up:**
	- **ArcGIS Online (AGO org admin)**
	- **Login provider (enterprise admin)**
- **Enables Single Sign-On into ArcGIS Online**
- **From app developer perspective, process is uniformyou interact with ArcGIS Online, not the identity provider**

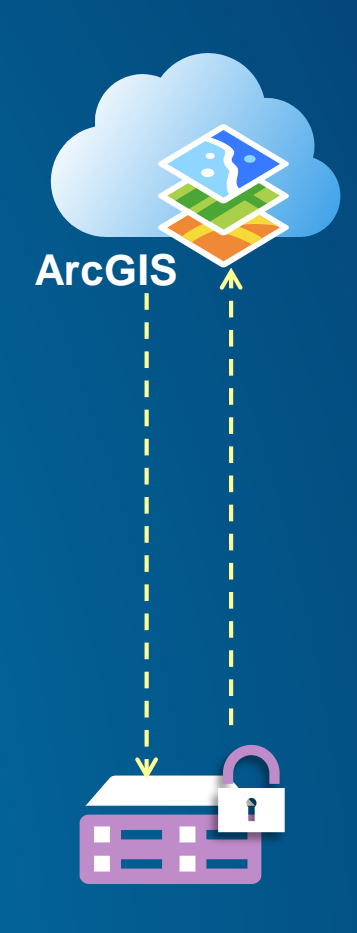

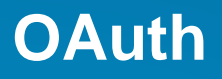

- **Differentiates between application server, authentication server**
- **Authentication server logs user in, checks for user acceptance of application**
- **Application server** *does not* **see username/password as they are entered**
- **Application does get access token after authorization**

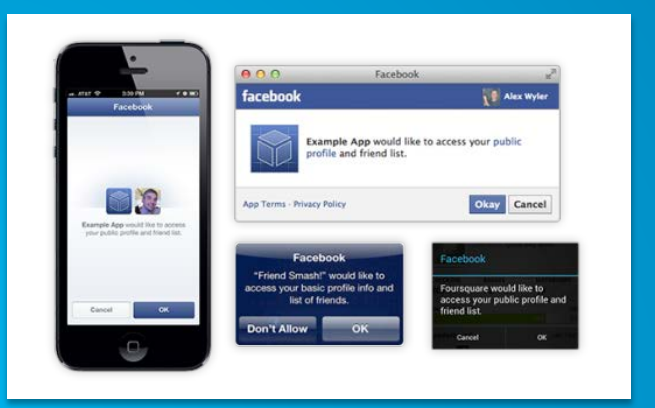

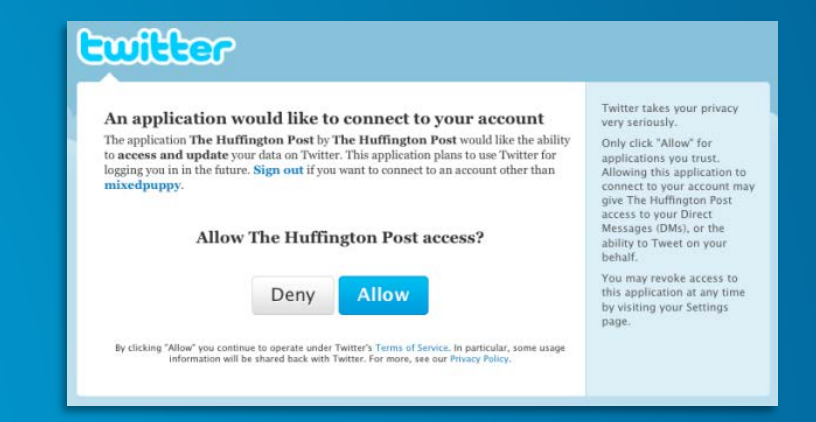

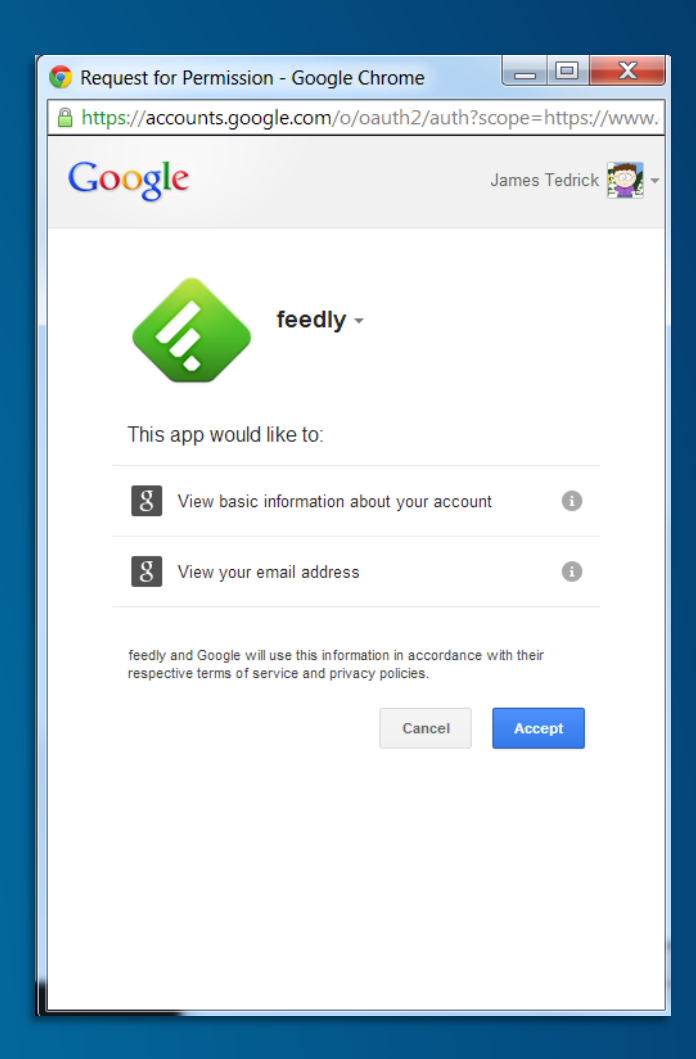

## **OAuth logins workflows**

- **User login – User needs their** *own* **an ArcGIS Online account**
- **Application login – Users uses** *your* **ArcGIS Online account**
- **2 endpoints used in processes**
	- **<https://www.arcgis.com/sharing/oauth2/authorize>**
	- **<https://www.arcgis.com/sharing/outh2/token>**

## **OAuth login key properties**

• **Set up in ArcGIS Online's Item Content or Developer Dashboard**

- **redirect\_uri – resource to load when presenting new credentials**
- **appId – unique ID of application in ArcGIS Online**
- **appSecret – secret key used with appId (appId's 'password')**
- **appSecret should** *never* **be exposed to user**
	- **Including embedded in mobile application**
- **appId & appSecret can be reset by application owner**

Demo

# **Registering an app**

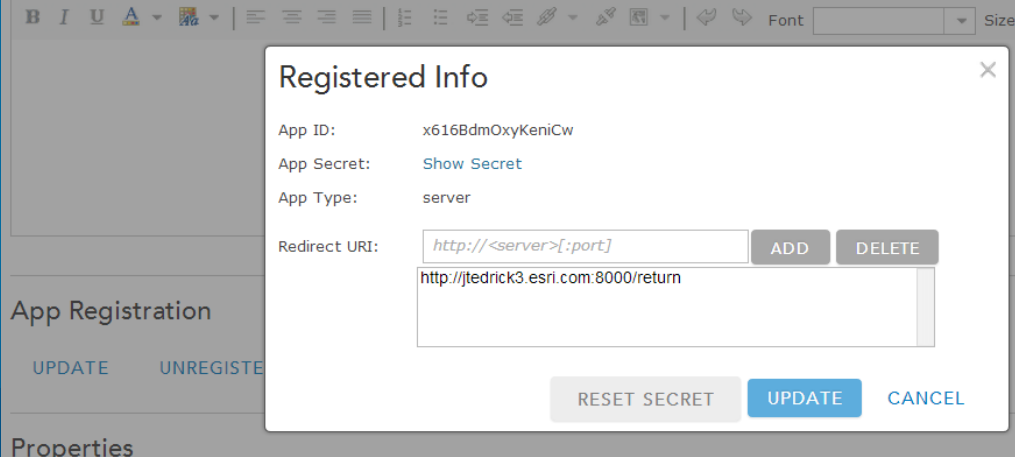

### **OAuth logins – User logins**

- **Access user's data & maps**
- **Tasks consume user's credits**
- **Logins can be either ArcGIS or Enterprise (i.e., Active Directory, LDAP)**
- **Process by application type:**
	- **Login in HTML/JS – 1 step (implicit grant)**
		- **1. Access /authorize, load resulting redirect containing token**
	- **Login at application (iOS/Android) or web server (.Net/PHP) – 2 step (authorization grant)**
		- **1. Access /authorize, load resulting redirect with authorization code**
		- **2. Access /token with code, receive token**

# **Warning: Simplified Diagrams Ahead**

**All communication between ArcGIS Online and Identity Management occurs via client through redirects URLs**

#### **Your application server**

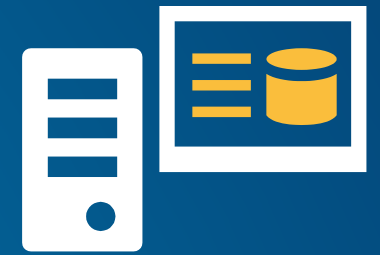

**ArcGIS Online**

**3**

**5**

• **ArcGIS Online does not contact Identity Provider directly**

• **Identity Provider only needs to be seen by the client, not the internet**

**Identity Provider**

**5\***

# **User Login – Web Applications**

- **1. Application loads into client**
- **2. Application requests authorization by opening <https://www.arcgis.com/sharing/oauth2/authorize>**

**2**

**4**

**3. ArcGIS Online redirects to organization login** 

**Your application server**

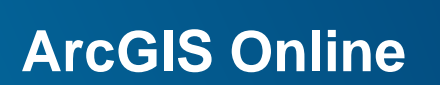

**1**

**6**

- **4. User logs in using login system**
- **5. Login system authorizes user to AGO**
- **6. ArcGIS Online gives application an access by loading redirect\_uri with access token appended**

**5\***

**3\***

**Identity Management**

Demo

# **User Web Login**

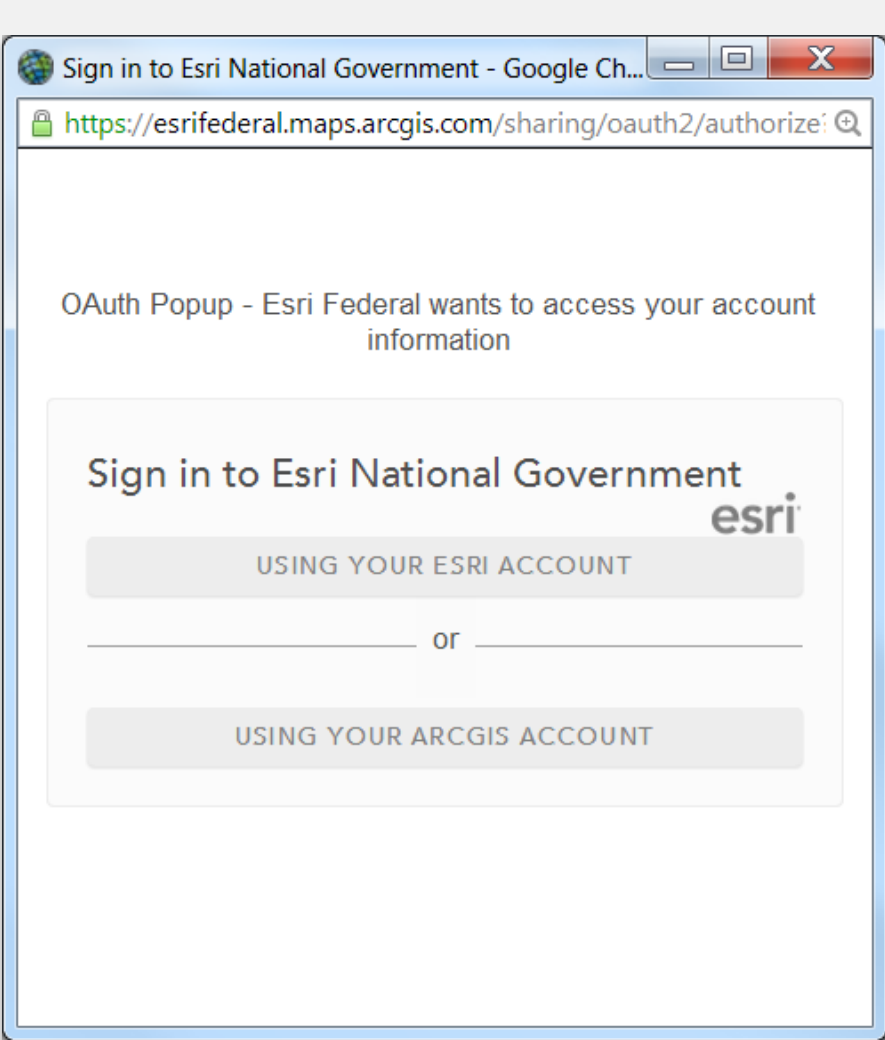

# **User Login – Desktop/Device App**

- **1. Through an embedded web browser, application requests authorization by opening <https://www.arcgis.com/sharing/oauth2/authorize>**
- **2. ArcGIS Online redirects to organization login page**

**1**

**3**

**5**

 $\bullet \bullet \bullet$ 

**6**

**3. User logs in using login system**

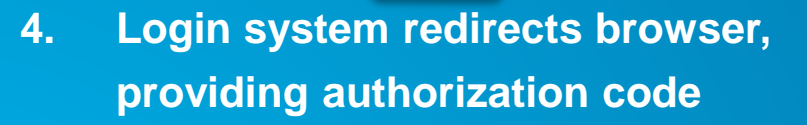

- **5. Application captures authorization code**
- **6. Application requests access token from AGO <https://www.arcgis.com/sharing/outh2/token>**
- **7. AGO provides token**

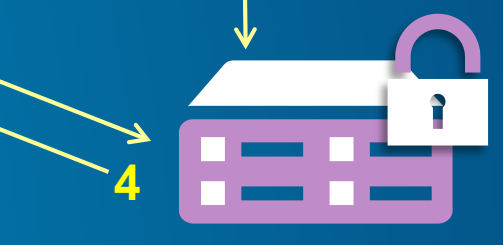

**2\***

**Identity Management**

**ArcGIS Online**

**7**

# **User Login – Server Applications**

- **1. Application loads into client**
- **2. Application requests authorization by opening <https://www.arcgis.com/sharing/oauth2/authorize>**
- **3. ArcGIS Online redirects to organization login page**

**2**

**4**

**6**

**4. User logs in using login system**

### **Your application server**

**7**

**8**

**ArcGIS Online**

**3\***

**Identity Management**

**5**

**1**

- **5. Login system redirects browser, providing authorization code as uri parameter**
- **6. Server gets authorization code from uri**
- **7. Application requests access token from AGO <https://www.arcgis.com/sharing/outh2/token>**
- **8. AGO provides token**

## **Application Login**

- **Uses appID, appSecret as application 'username' & 'password'**
- **User is never aware of ArcGIS Online (aside from the documentation )**
- **Developer's responsibility to provide access controls**
	- **Otherwise, you're offering your credits to everyone!**
- **What you can do:**
	- **Access AGO tasks (Geocoding, routing, etc.)**
	- **Access application owner's private items stored in ArcGIS Online**
	- **Search public items in ArcGIS Online ( NOT Organizational )**

# **Application Login**

**1. Application requests authorization by opening <https://www.arcgis.com/sharing/oauth2/token> (normally done independent of user interactions)**

**4**

- **2. ArcGIS Online provides a token**
- **3. Application loads into client <sup>7</sup>**

#### **4. Client requests an operation that makes use of AGO resources**

- **5. Server requests resources with token**
- **6. ArcGIS Online provides response**
- **7. Possible further processing; response is delivered to client**

### **Your application server**

**ArcGIS Online**

**2**

**5**

**6**

**1**

**3**

#### Demo

# **Application Login**

```
this. getToken = function () {
    // request parameters
    var post_data = qs.stringify({
        'client_id' : _self.APPID,
        'client_secret' : _self.APPSECRET,
        'grant type' : 'client credentials'
   \}.
        // request setup
        post_host: 'www.arcgis.com',
            port: '443',
            path: '/sharing/oauth2/token',
            method: 'POST',
            headers: {
                'Content-Type': 'application/x-www-
                'Content-Length': post_data.length
        \},
        //Make the request
        post_req = https.request(post_options, func
            postres.setEncoding('utf8');
            postres.on('data', function (chunk) {
                var token0bj = JS0N.parse(chark);_self.token = tokenObj.access_token
                console.log(new Date());
                console.log(tokenObj.access_token);
                console.log('--------------------');
                //We'll set the refresh 30 seconds
                _self._refresh = setTimeout(_self._
            \});
        \});
    // post the data
    post_req.write(post_data);
    post_req.end();
\};
```
### **Resources**

#### • **Presentation Samples:**

- **IdentityManager Information: <https://developers.arcgis.com/javascript/jsapi/identitymanager-amd.html>**
- **Proxy Information: [https://developers.arcgis.com/javascript/jshelp/ags\\_proxy.html](https://developers.arcgis.com/javascript/jshelp/ags_proxy.html)**
- **OAuth User Login: [https://developers.arcgis.com/en/javascript/jssamples/portal\\_oauth\\_inline.html](https://developers.arcgis.com/en/javascript/jssamples/portal_oauth_inline.html)**
- **Application Login demo: <https://github.com/tedrick/agoServerLoginExample>**
- **Developer Page:<https://developers.arcgis.com/authentication/>**
- **JS Application Boilerplate:<https://github.com/Esri/application-boilerplate-js>**
- **[JS Sample: iOS Sample: https://github.com/Esri/arcgis-runtime-samples](https://github.com/Esri/arcgis-runtime-samples-ios/tree/master/OAuth%20Login%20Sample)ios/tree/master/OAuth%20Login%20Sample**
- **Developer Libraries (listed by OAuth group):<http://oauth.net/2/>**

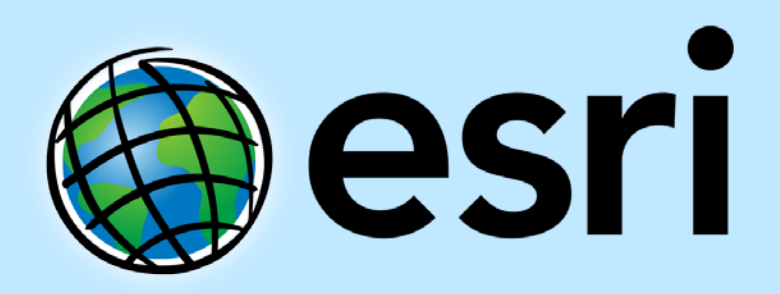

Understanding our world.